November 2021

## Quick-Start Protocol

# QIAseq ® 16S/ITS Screening Panel and 16S/ITS Region Panel Library QC and Quantification

Further information

- QIAseq 16S/ITS Panels Handbook: www.qiagen.com/HB-2547
- Safety Data Sheets: www.qiagen.com/safety
- **•** Technical assistance: [support.qiagen.com](https://support.qiagen.com/)

Important points before starting

- A portion of either the QIAseq 16S/ITS Screening Panel or the QIAseq 16S/ITS Region Panel, 25 µl, sequencing library is the starting material for the library QC and quantification. When not in use, the QIAseq 16S/ITS Screening Panel or the QIAseq 16S/ITS Region Panel sequencing library should be stored on ice.
- Library QC involves the use of an Agilent® 2100 Bioanalyzer® or TapeStation®.
- Library quantification involves the use of QIAGEN's QIAseq Library Quant System: QIAseq Library Quant Array Kit (cat. no. 333304) or QIAseq Library Quant Assay Kit (cat. no. 333314).

# Library QC (Agilent 2100 Bioanalyzer®)

1. Analyze 1 µl of the QIAseq 16S/ITS Screening Panel or the QIAseq 16S/ITS Region Panel sequencing library on an Agilent Bioanalyzer using a High Sensitivity DNA chip according to the manufacturer's instructions.

### Library quantification

1. The library yield measurements of the Bioanalyzer or TapeStation system use fluorescent dyes that intercalate into DNA or RNA and

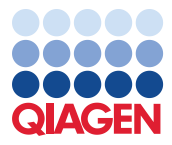

# Sample to Insight

cannot discriminate between DNA with or without adapter sequences. Real-time PCRbased methods provide an accurate quantification of complete QIAseq 16S/ITS Screening Panel or QIAseq 16S/ITS Region Panel sequencing libraries with full adapter sequences. Therefore, QIAGEN's QIAseq Library Quant Array Kit or Assay Kit, which contains laboratory-verified forward and reverse primers together with a DNA standard, is highly recommended for accurate quantification of the prepared library.

2 nM of QIAseq 16S/ITS Screening Panel or QIAseq 16S/ITS Region Panel libraries should be used as input for the denaturation procedure to load the MiSea® sequencing instrument.

2. Proceed to "Sequencing setup on Illumina MiSeq".

### Sequencing setup on Illumina® MiSeq

### Things to do before starting

- Recommendations for library dilution concentrations and library loading concentrations are based on QIAGEN's QIAseq Library Quant System.
- QIAseq Read 1 Primer (Custom Read 1 Sequencing Primer) and QIAseq 16S/ITS Read 2 Primer (Custom Read 2 Sequencing Primer) MUST be used when performing sequencing on an Illumina platform.
- Custom Read Primers go into the following specific MiSeq reagent cartridge positions: QIAseq Read 1 Primer: MiSeq Position #18 QIAseq 16S/ITS Read2 Primer: MiSeq Position #20
- Paired-end sequencing should be used for the QIAseq 16S/ITS Screening Panel or QIAseq 16S/ITS Region Panel on an Illumina platform.
- For complete instructions on how to denature sequencing libraries, prepare custom index primers, and set up a sequencing run, please refer to the system-specific Illumina documents.

### Procedure

1. **Sample sheet setup**: Set up a sample sheet with Custom Sequencing Read 1 Primer and Custom Sequencing Read 2 Primer using Illumina Experiment Manager v1.2, or later. The QIAseq 16S/ITS Screening Panel or QIAseq 16S/ITS Region Panel Sample Indexes are compatible with Illumina's TruSeq HT adapter sample index system. Select and check the parameters as follows:

Category: Other Select Application: FASTQ Only Sample Prep Kit: TruSeq® HT Index Reads: 2 Read Type: Select Paired End Read Cycles for Read 1: 276 (251 if using MiSeq V2 500 cycle kit) Cycles for Read 2: 276 (251 if using MiSeq V2 500 cycle kit) Important: Check Custom Primer for Read 1 Important: Check Custom Primer for Read 2 **Important:** Check Use Adapter Trimming Important: Check Use Adapter Trimming Read 2

- 2. **Sample dilution and pooling**: Dilute the final libraries to 2 nM for the MiSeq. Then, combine libraries with different sample indexes in equimolar amounts if similar sequencing depth is needed for each library.
- 3. Library preparation and loading: Prepare and load the library on a MiSeq according to the MiSeq System Denature and Dilute Libraries Guide. The final denatured library concentration is 10 pM on a MiSeq (V3 kit) or 6 pM (V2 kit).
- 4. Custom Sequencing Primer for Read 1 and Read 2 preparation and loading: Use 597 µl HT1 (Hybridization Buffer) to dilute 3 µl of QIAseq Read 1 Primer to obtain a final concentration of 0.5 µM. Use 597 µl HT1 (Hybridization Buffer) to dilute 3 µl of QIAseq 16S/ITS Read 2 Primer to obtain a final concentration of 0.5 µM. Load 600 µl of the diluted QIAseq Read 1 Primer to Position #18 and load 600 µl of the diluted QIAseq

16S/ITS Read 2 Primer to Position #20 of the MiSeq reagent cartridge. For more details, please refer to Illumina's Protocol: MiSeq System: Custom Primers Guide for the MiSeq.

5. Upon completion of the sequencing run, proceed to the *Data Analysis using CLC* Microbial Genomics Module.

### Document Revision History

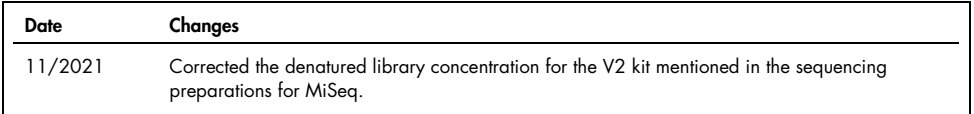

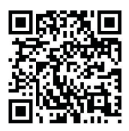

Scan QR code for handbook.

For up-to-date licensing information and product-specific disclaimers, see the respective QIAGEN kit handbook or user manual.

Trademarks: QIAGEN®, Sample to Insight®, QIAseq® (QIAGEN Group); Agilent®, Bioanalyzer®, TapeStation® (Agilent Technologies, Inc.); Illumina®, MiSeq® (Illumina Inc.). For up-to-date licensing information and product-specific disclaimers, see the respective QIAGEN kit handbook or user manual.

11/2021 HB-2563-002 © 2021 QIAGEN, all rights reserved.